## **Universo e Educação em Ciências**

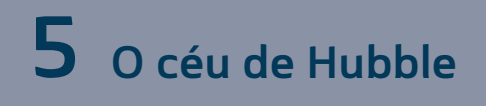

## **As observações de Edwin Hubble com Stellarium - Texto de orientação**

O Stellarium é um *software* de observação astronômica, que permite localizar os corpos celestes com grande grau de detalhamento, observar o céu de diversas regiões da Terra e do sistema solar, encontrar constelações e os desenhos que várias culturas atribuíram a elas, determinar distâncias, órbitas, posição, o movimento dos corpos celestes no futuro, passado e presente.

## **Instalação do Programa:**

o *software* Stellarium é gratuito e de fácil instalação; é só rodar o executável após o *download*. O programa pode ser baixado a partir do *[link](http://www.stellarium.org/pt/)* no ambiente virtual.

No *site* oficial, também está disponível um guia de instalação e operação em [espanhol e](http://www.stellarium.org/es/) [inglês](http://www.stellarium.org/). Caso você tenha dúvidas na instalação, veja os vídeos sobre instalação disponíveis no *site*.

## **Configuração do Programa:**

Antes de utilizar o programa, é importante efetuar as configurações iniciais:

- **i.** Janela de data\tempo [**F5**]: define o céu do dia e da hora que você quiser visualizar. Configure para o momento em que você está realizando a atividade. Busque também o céu da data do seu nascimento, o céu do dia seguinte etc.
- **ii.** Janela de Localização [**F6**]: define sua posição como observador em algum país do mundo – basta clicar no mapa a região do Brasil em que você está para visualizar o céu que você observaria. Brinque também em outros países para perceber os fusos horários e a posição relativa do sol no céu.
- **iii.** Janela Céu a Ver opções [**F4**]: No menu Céu, defina poluição visual 3, mostrar planetas e mostrar marcadores dos planetas.

No menu *Marcadores*, defina projeção estereográfica, pontos cardeais.

No menu *Paisagem*, escolha **Guereins**, mostrar chão, ver neblina e utilizar paisagem como padrão.

Clique na ferramenta superfície [G] para deixar a Terra invisível.